Date:

nment is based upon the skill you learned while formatting the static document over t few days. First  $\mathbb{S}$  set  $\mathbb{A}$  if the text and change the font to Arial. Second, move the Date" to the **right side of the page and create a line for the user to write the date. Third, center** the title "Word – Static" and subheading "(Assignment)". Then bold "Word – Static" and increase the font size to 16.

**Word – Static** (Review)

This section needs to be converted into two columns. The following text has no meaning and is only meant to fill space: columns columns columns columns columns columns columns columns columns columns columns columns columns

columns columns columns columns columns columns columns columns columns columns columns columns columns columns columns columns columns columns.

This section needs to be formatted so that the background behind the paragraph is a light gray and is bordered on the right and left side by a line. The following text has no meaning and is only meant to fill space: border & shading, border & shading, border & shading, border & shading, border & shading, border & shading, border & shading, border & shading, border & shading, border & shading, border & shading, border & shading, border & shading, border & shading, border & shading, border & shading,

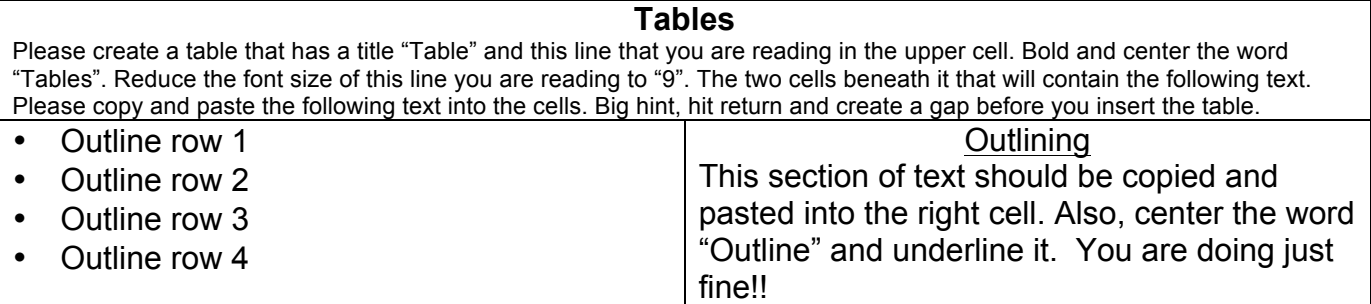

Finally, it would be nice to have a picture inserted into this document. Access the Student Server/ Business Computing/Word/Static/Assignment and insert the picture "MoneyBag." But notice how it just ruined your pages format. Go ahead and text wrap the photo "tight" and drag it to the bottom right corner of the page. The text should now float around the text.

You are finished. Take a look at the whole document by viewing as "Whole Page" instead of 100%.

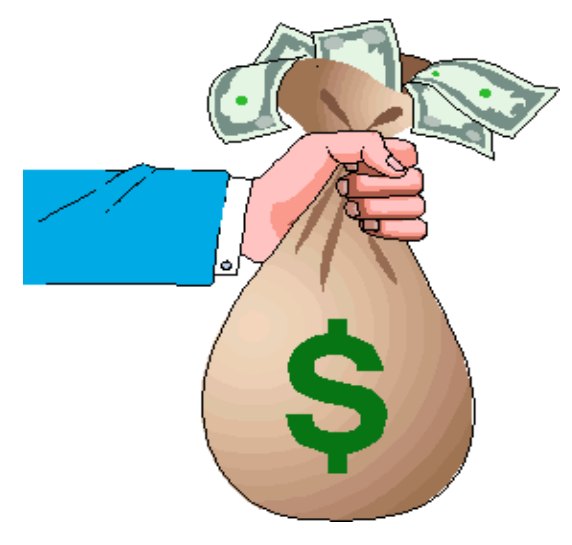